## **BOLEWSKI.b**

### *Mariusz Sobolewski*

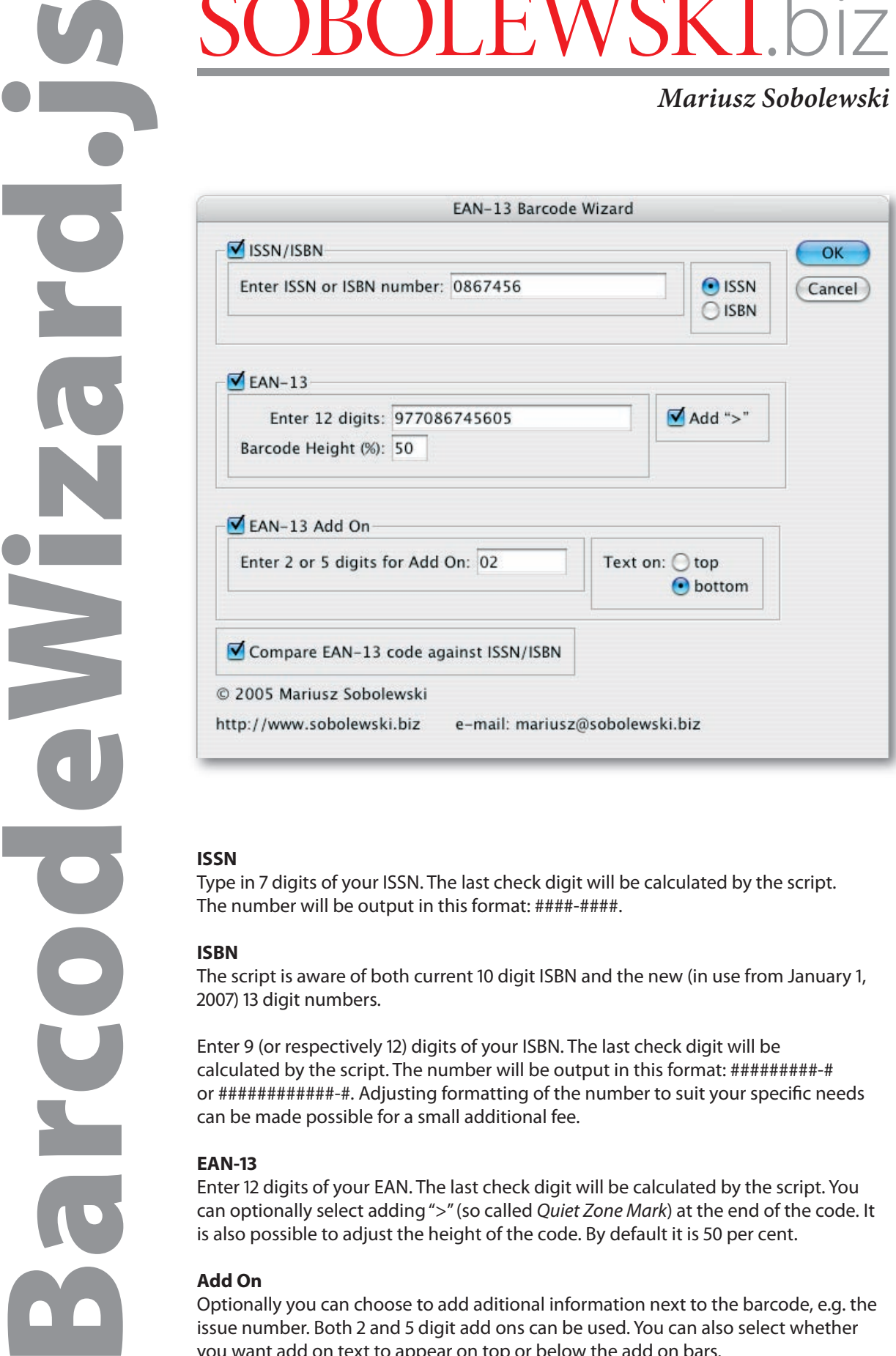

#### **ISSN**

Type in 7 digits of your ISSN. The last check digit will be calculated by the script. The number will be output in this format: ####-####.

#### **ISBN**

The script is aware of both current 10 digit ISBN and the new (in use from January 1, 2007) 13 digit numbers.

Enter 9 (or respectively 12) digits of your ISBN. The last check digit will be calculated by the script. The number will be output in this format: #########-# or ############-#. Adjusting formatting of the number to suit your specific needs can be made possible for a small additional fee.

#### **EAN-13**

Enter 12 digits of your EAN. The last check digit will be calculated by the script. You can optionally select adding ">" (so called Quiet Zone Mark) at the end of the code. It is also possible to adjust the height of the code. By default it is 50 per cent.

### **Add On**

Optionally you can choose to add aditional information next to the barcode, e.g. the issue number. Both 2 and 5 digit add ons can be used. You can also select whether you want add on text to appear on top or below the add on bars.

# SOBOLEWSKI.biz

## *Mariusz Sobolewski*

**BarcodeWizard.**<br>
Mariusz Sobe<br> **Barcode Wizard.**<br> **Draw a rectangle to define the area in which you want to first the area in which you want to first the area in which you want to first the area in which you want to first IR**  $[16] [36] [16]$ 

- \* If the area's aspect ratio will be such that it will be taller than wider, the barcode will be placed rotated by 90°.
- **2.** Click the script's name, enter all the necessary values, and press "OK".
- **3.** The barcode will appear in the selected area except it will be placed on a new layer named "Barcode". By default this layer is locked for editing. Two new paragraph styles will also appear in your document: "Barcode Digits" and "ISSN/ISBN text". You can adjust their properties to your needs. The default font is Myriad Pro. The recommended font for ISBN is OCR-B.